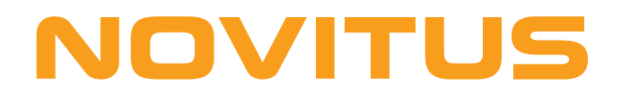

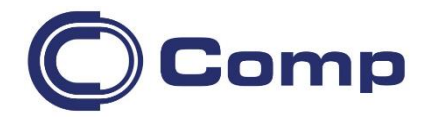

## **TERMO-TRANSFEROWA DRUKARKA ETYKIET**  *TSC MB240T/340T*

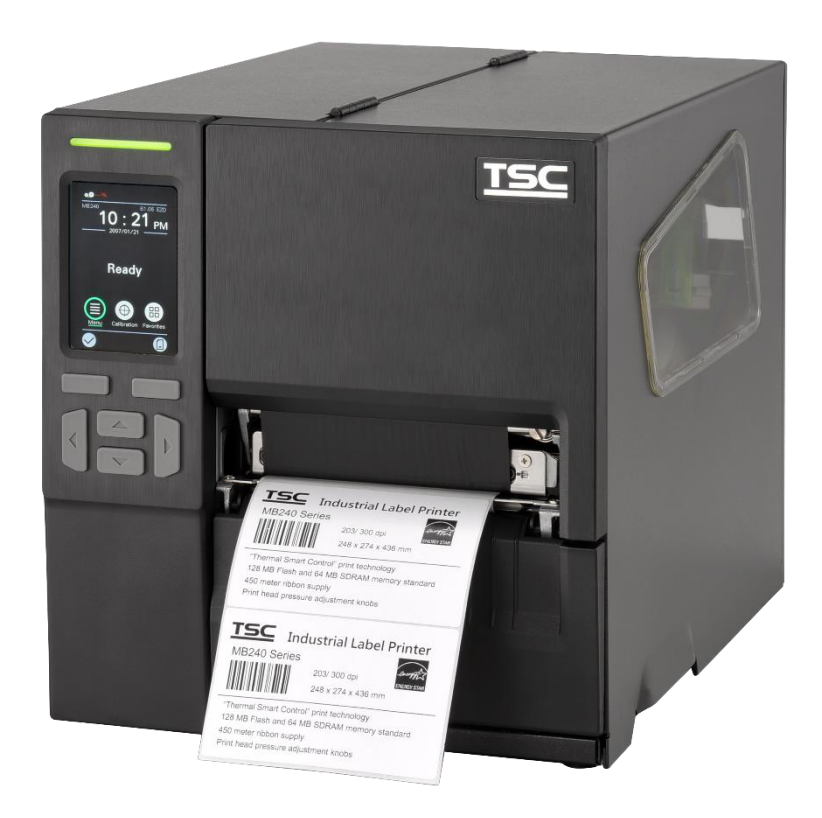

# Instrukcja obsługi

Nowy Sącz, kwiecień 2020r.

# Spis treści

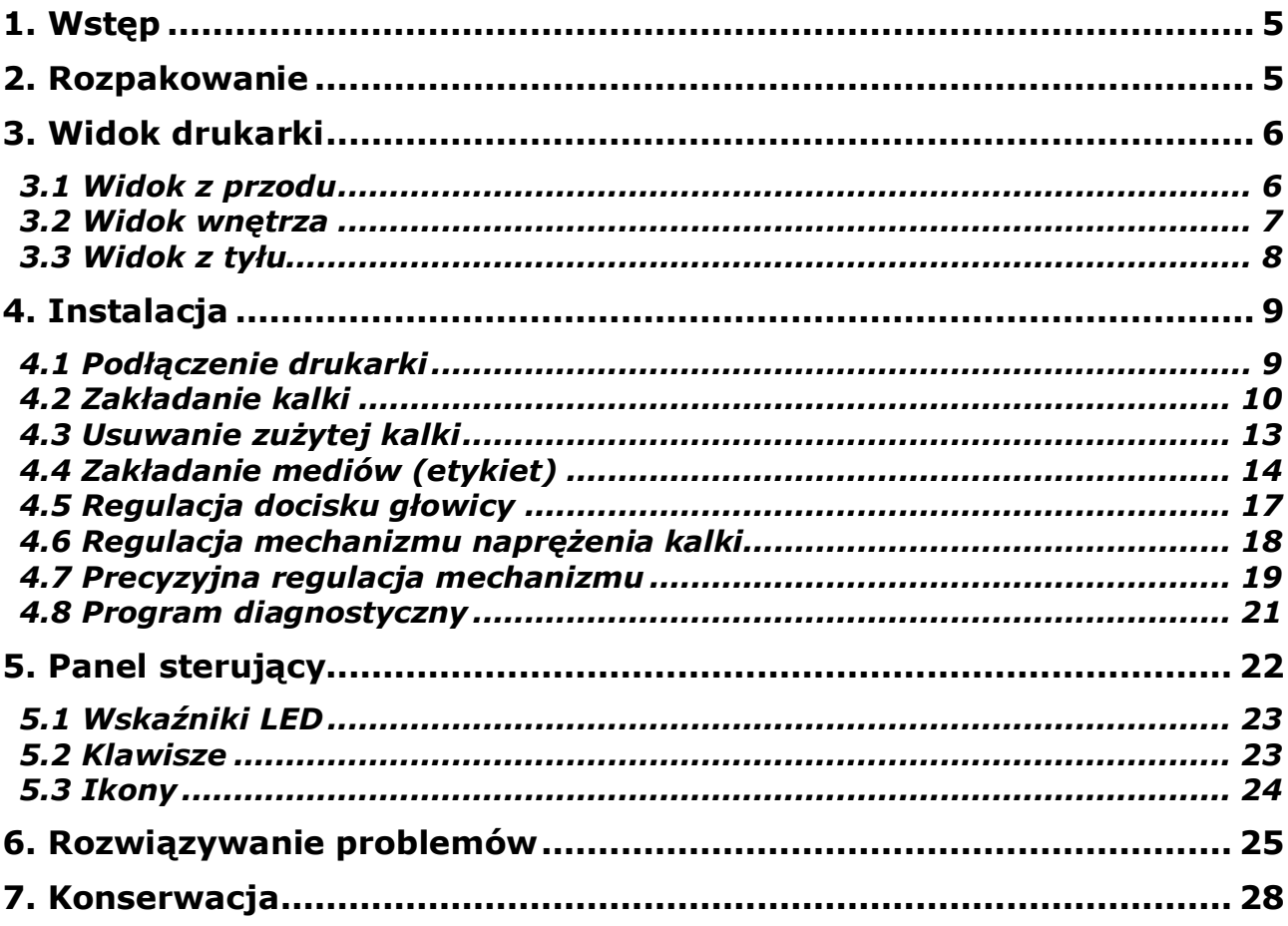

## <span id="page-4-0"></span>**1. Wstęp**

Dziękujemy za zakup drukarki TSC MB240T/340T.

Drukarka umożliwia druk termo-transferowy i termiczny z szybkością maksymalną 8 lub 6 cali/s (w zależności od typu/rozdzielczości drukarki). Potrafi drukować wszystkie popularne kody kreskowe. W cenie drukarki dostarczany jest program do projektowania i drukowania etykiet - "BarTender Ultra Light" oraz sterowniki dla Windows.

## <span id="page-4-1"></span>**2. Rozpakowanie**

Drukarka jest dostarczana w opakowaniu zabezpieczającym ją przed uszkodzeniami w czasie transportu. Po rozpakowaniu, sprawdź, czy nic nie zostało uszkodzone. Opakowanie może być przydatne do ponownego transportu drukarki, w związku z czym zaleca się jego pozostawienie.

W opakowaniu znajdują się następujące elementy:

- drukarka
- przewód zasilający
- przewód USB
- instrukcja szybkiej instalacji

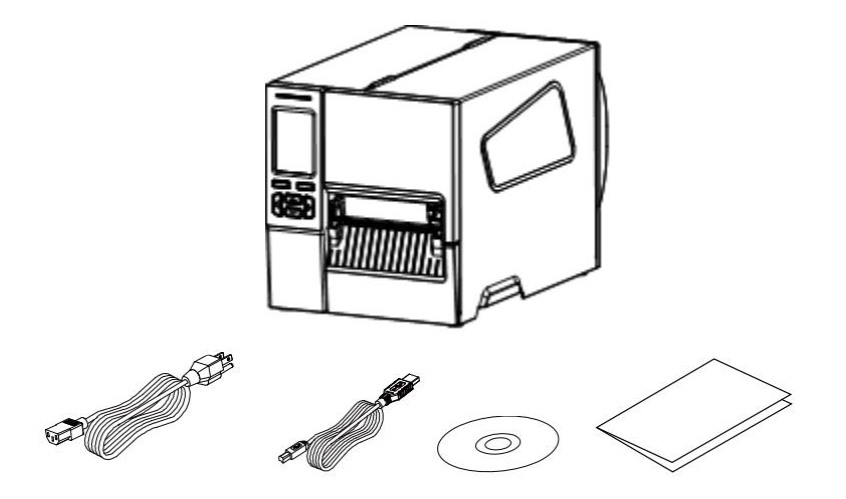

*Uwaga!*

*Jeśli któregokolwiek z wymienionych elementów brakuje, skontaktuj się ze sprzedawcą.*

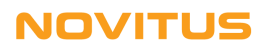

## <span id="page-5-0"></span>**3. Widok drukarki**

## <span id="page-5-1"></span>3.1 Widok z przodu

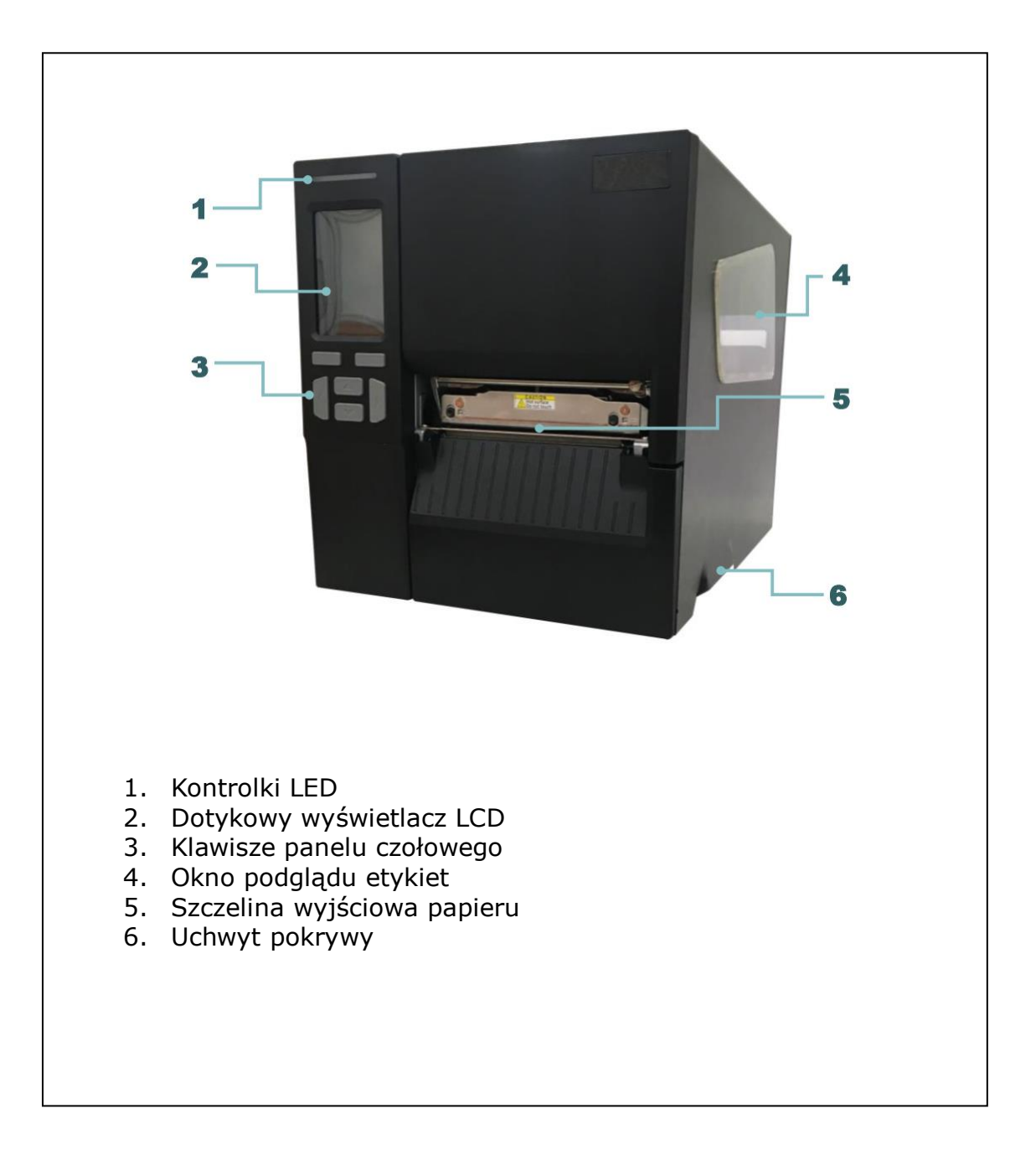

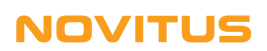

## <span id="page-6-0"></span>3.2 Widok wnętrza

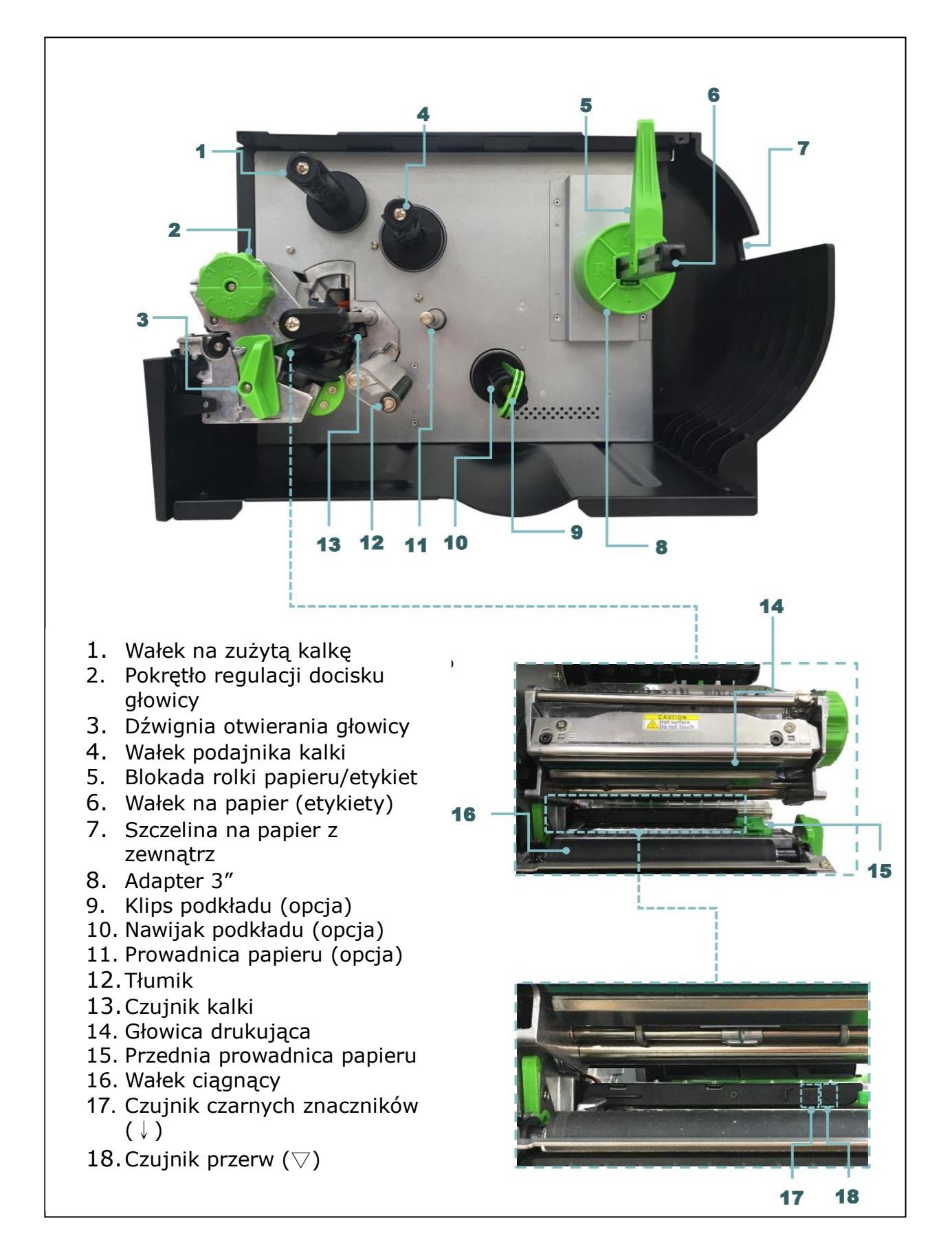

## <span id="page-7-0"></span>3.3 Widok z tyłu

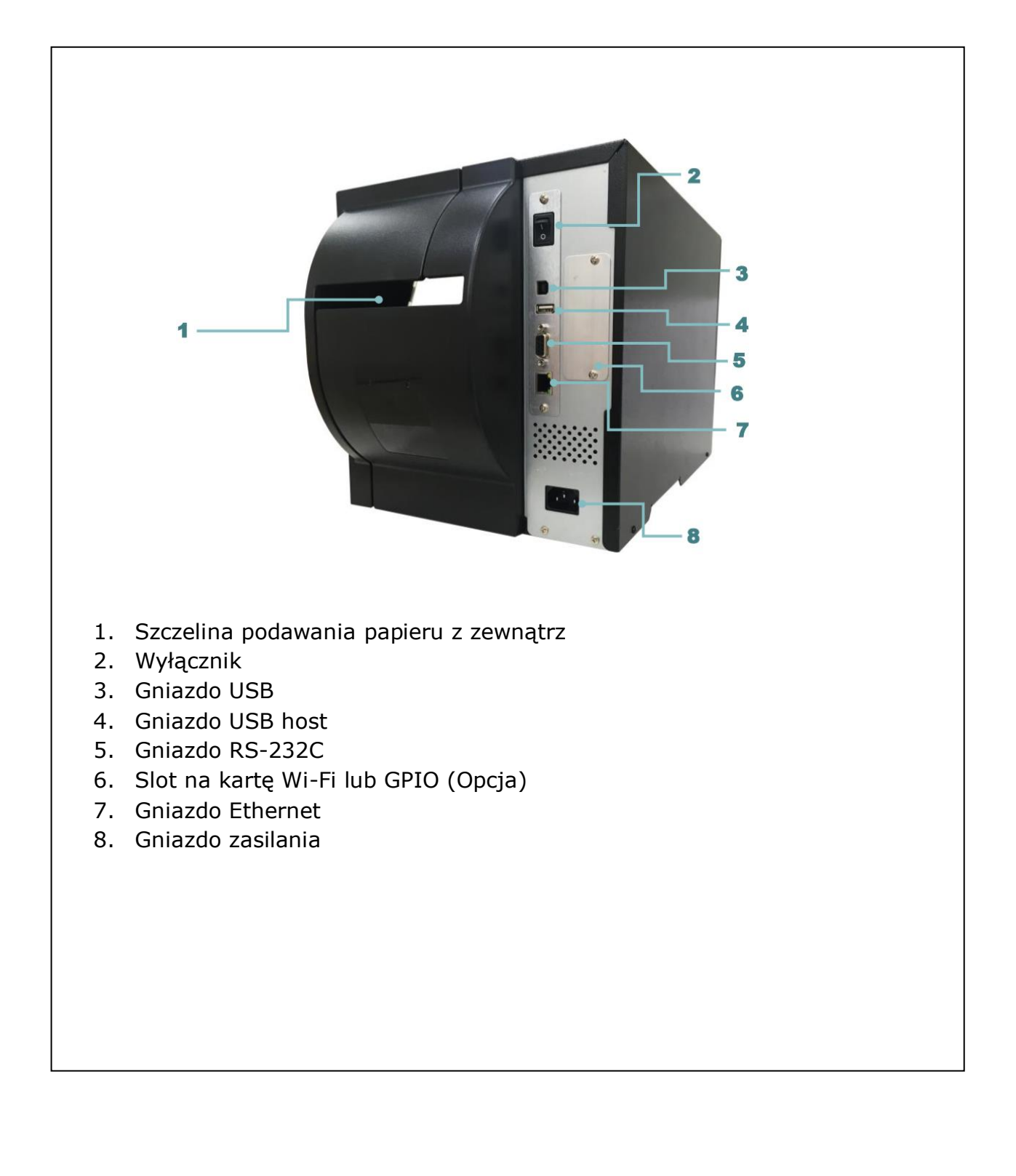

*Uwaga! Gniazda interfejsów pokazane powyżej mają jedynie charakter poglądowy. Nie wszystkie z nich są dostępne w każdej wersji drukarki.*

## <span id="page-8-0"></span>**4. Instalacja**

#### <span id="page-8-1"></span>4.1 Podłączenie drukarki

- 1. Połóż drukarkę na płaskiej stabilne powierzchni.
- 2. Upewnij się, że wyłącznik zasilania jest w położeniu "OFF".
- 3. Podłącz drukarkę do komputera za pomocą dostarczonego przewodu USB.
- 4. Jeden koniec kabla zasilającego podłącz do gniazda z tyłu drukarki a drugi koniec do gniazda sieciowego 230V AC z bolcem ochronnym.

#### *Uwaga!*

*Upewnij się, że przed podłączeniem kabla zasilającego, wyłącznik zasilania drukarki jest w położeniu "OFF".*

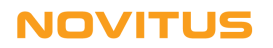

## <span id="page-9-0"></span>4.2 Zakładanie kalki

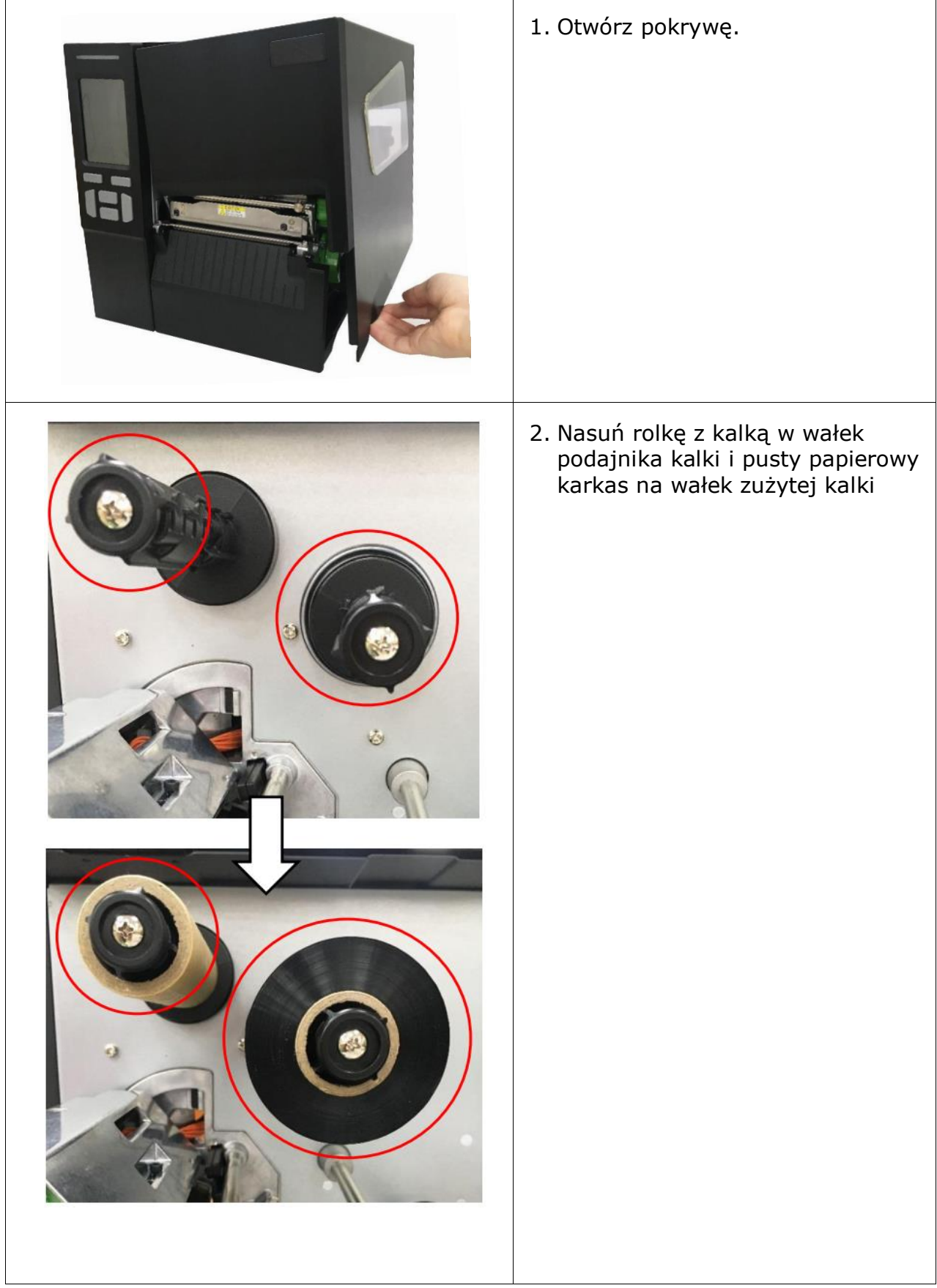

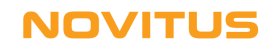

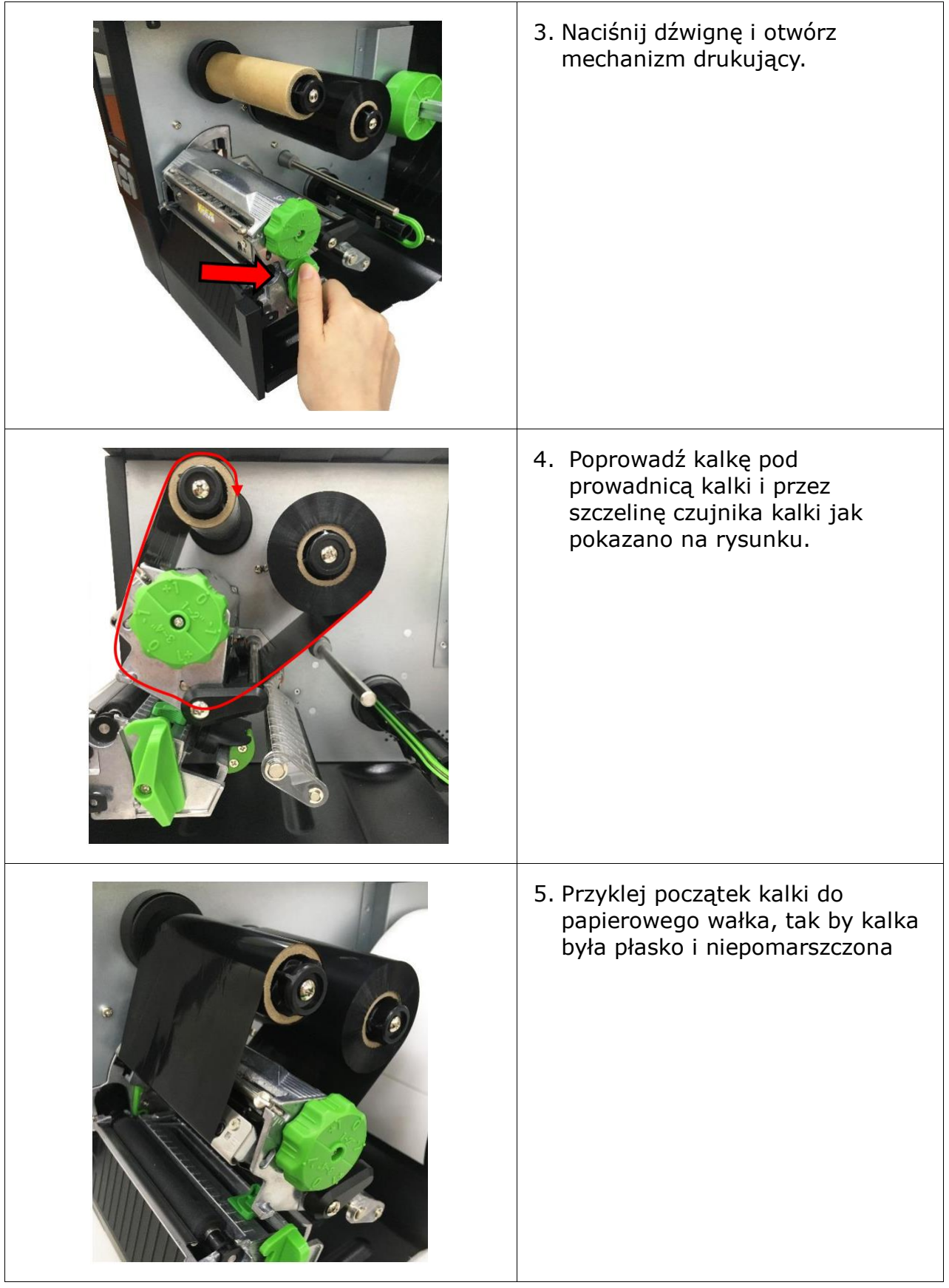

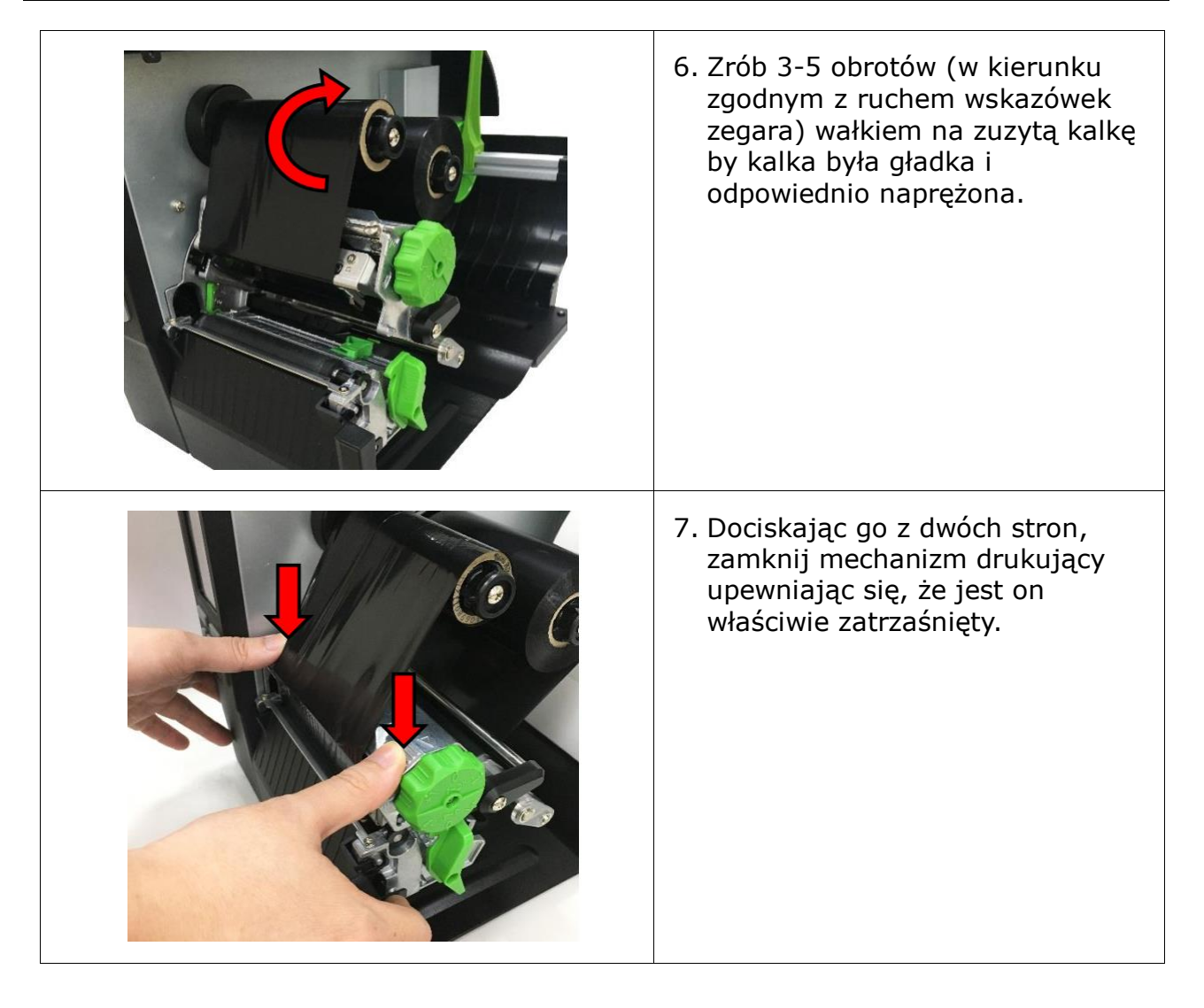

*prowadzenie kalki*

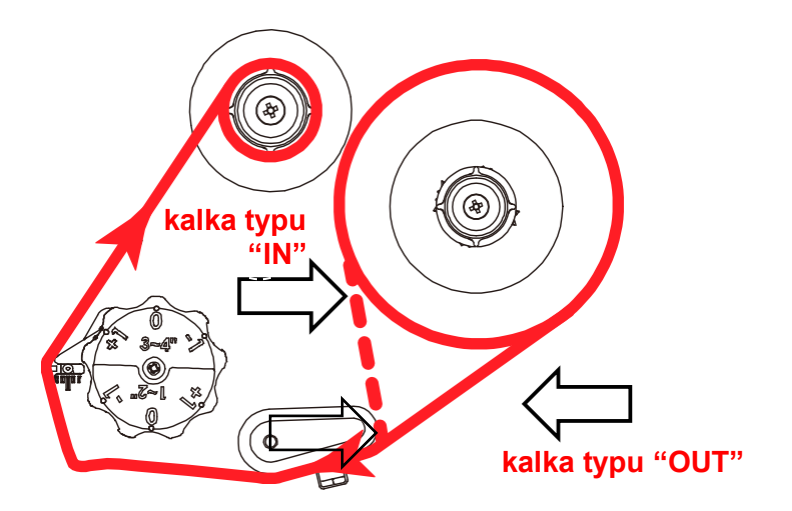

## <span id="page-12-0"></span>4.3 Usuwanie zużytej kalki

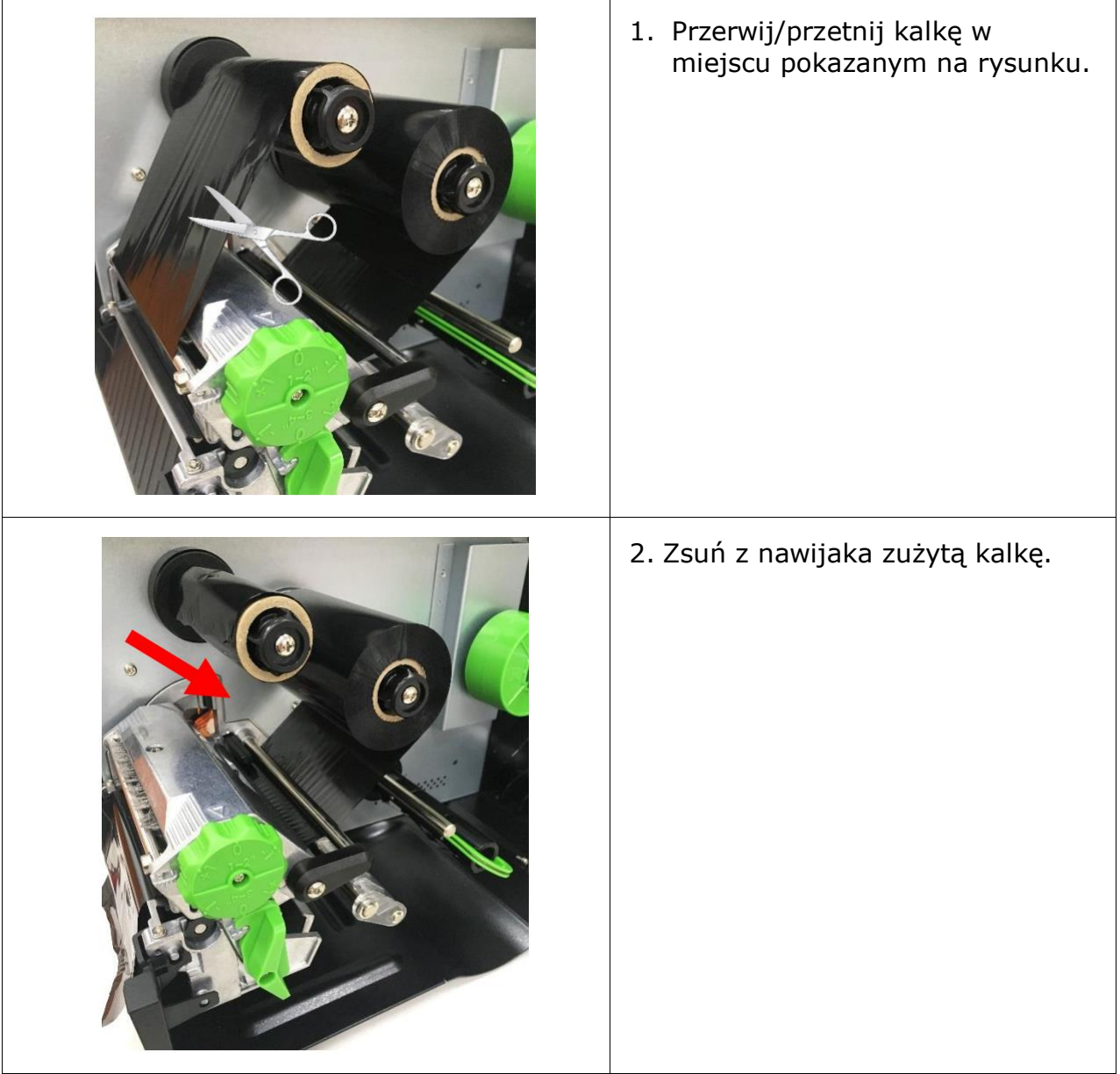

## <span id="page-13-0"></span>4.4 Zakładanie mediów (etykiet)

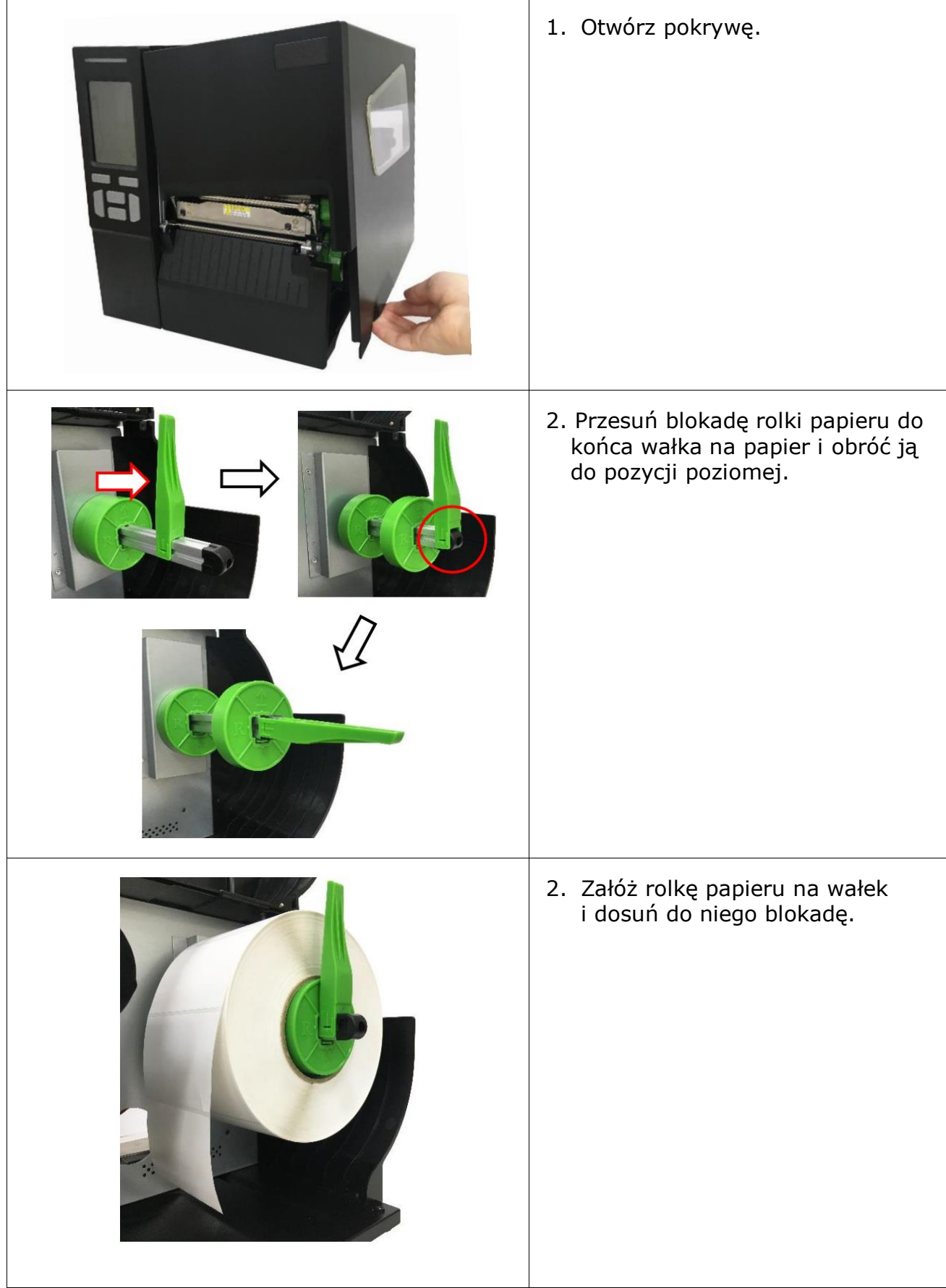

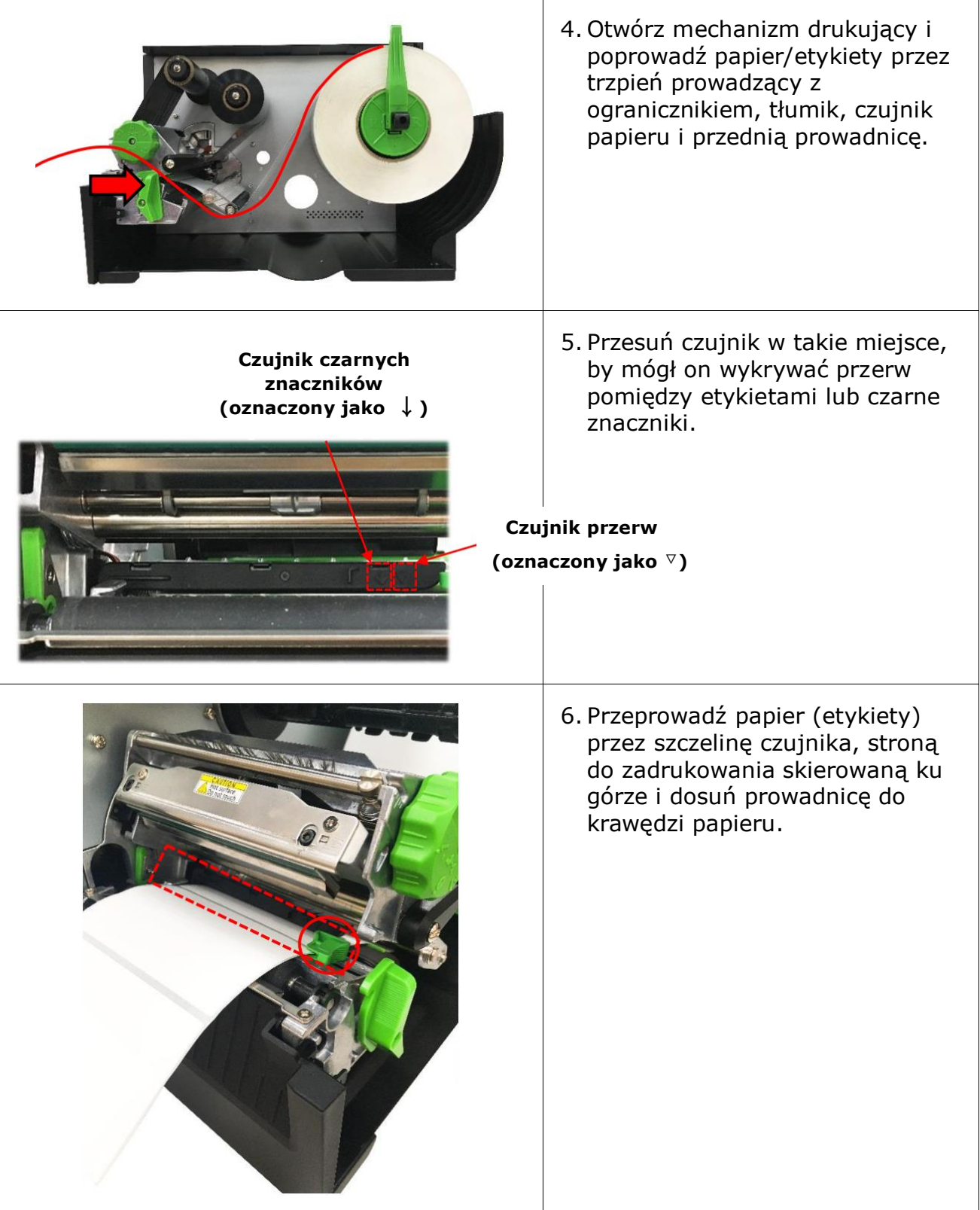

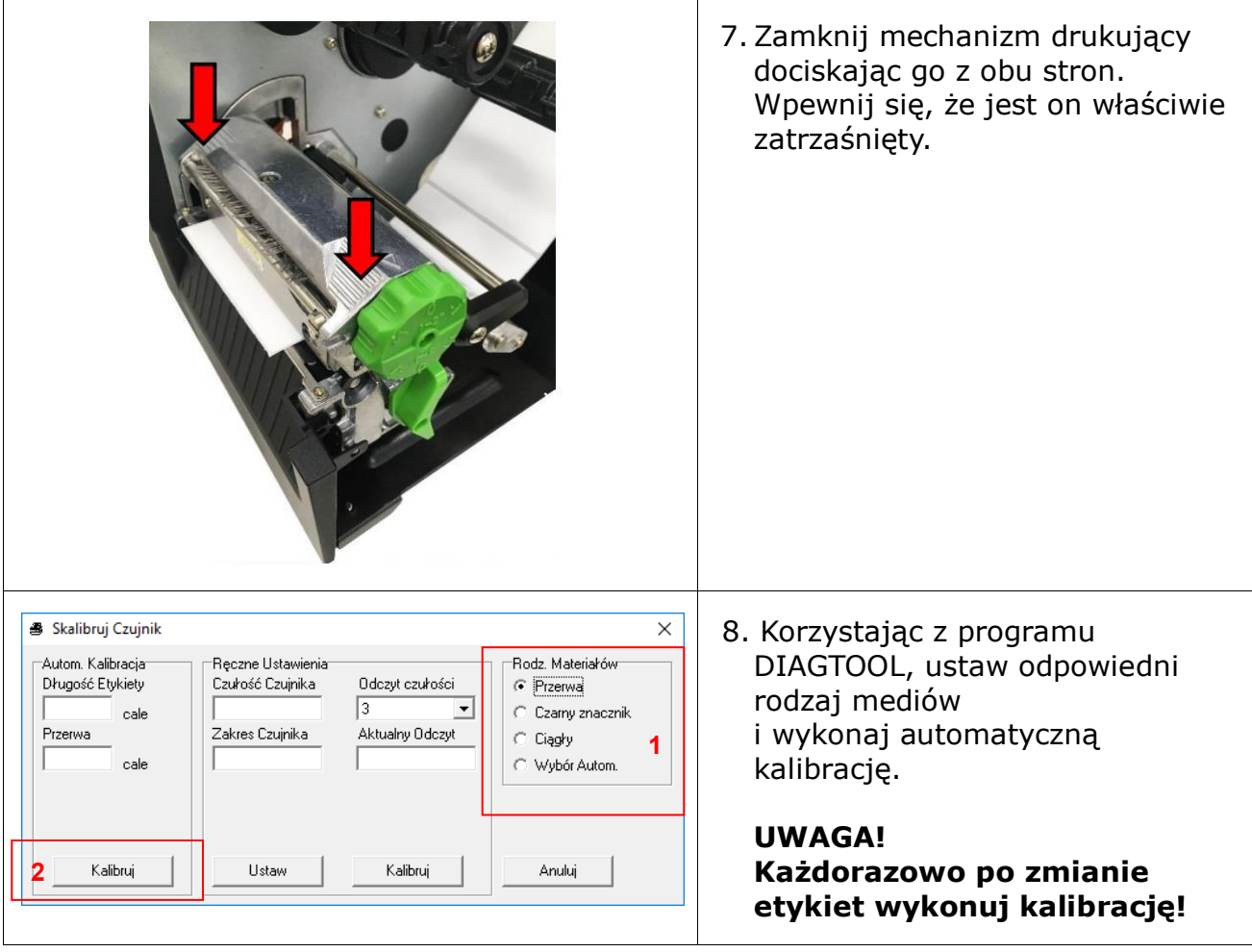

#### <span id="page-16-0"></span>4.5 Regulacja docisku głowicy

W celu osiągnięcia najlepszej jakości wydruków, potrzebna może okazać się regulacja siły docisku głowicy. Służy do tego pokrętło (pokazane poniżej) za pomocą którego można wybrać jeden z sześciu dostępnych poziomów docisku. Trzy przeznaczone dla wąskich etykiet (do 5cm szerokości) i trzy dla szerokich etykiet (od 7,5cm szerokości).

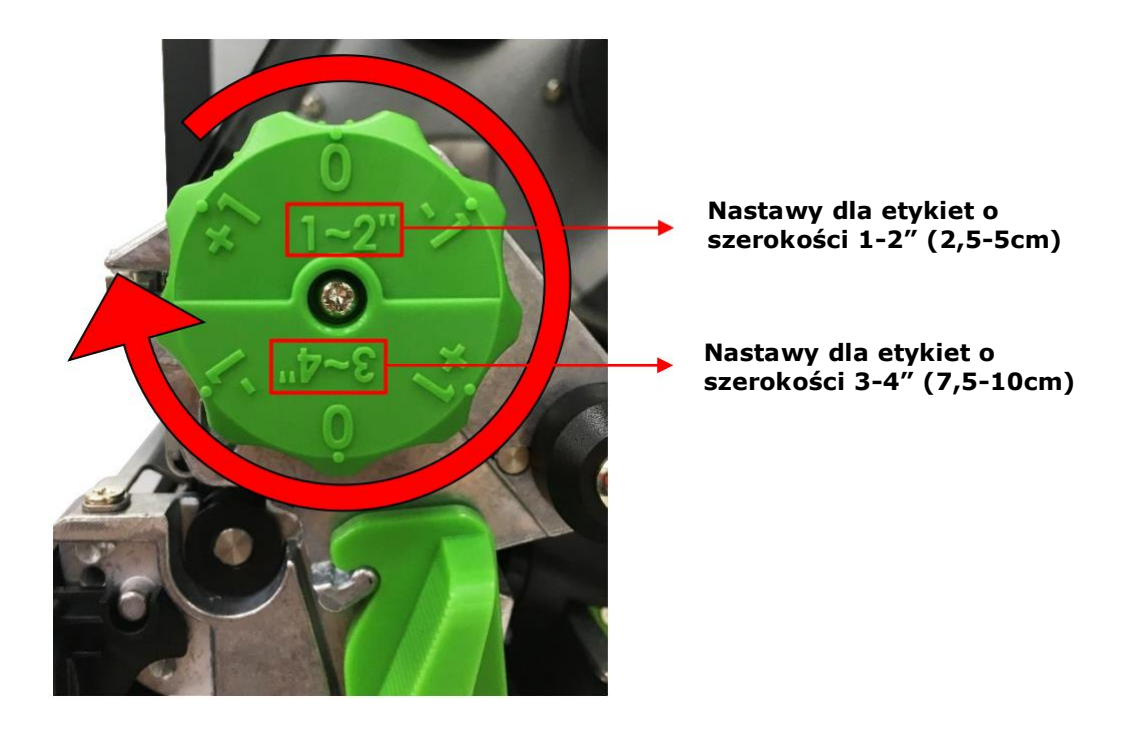

Ze względu na to, że etykiety są zawsze dosunięte do lewej strony mechanizmu drukującego, konieczna może być też zmiana miejsca docisku za pomocą przesuwnego elementu pokazanego poniżej.

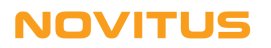

#### <span id="page-17-0"></span>4.6 Regulacja mechanizmu naprężenia kalki

Ze względu na to, że etykiety i kalka są zawsze dosunięte do lewej strony mechanizmu drukującego to, ze względu na różne szerokości etykiet i kalek, w celu osiągnięcia najlepszej jakości wydruków, potrzebna może okazać się regulacja mechanizmu naprężenia kalki.

Regulacji dokonuje się za pomocą poniższego pokrętła.

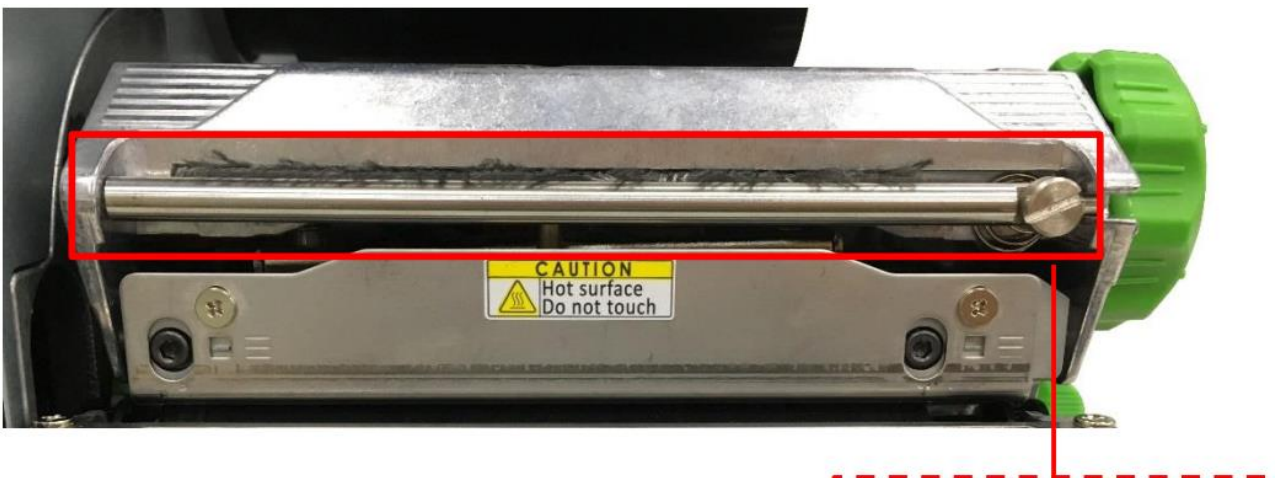

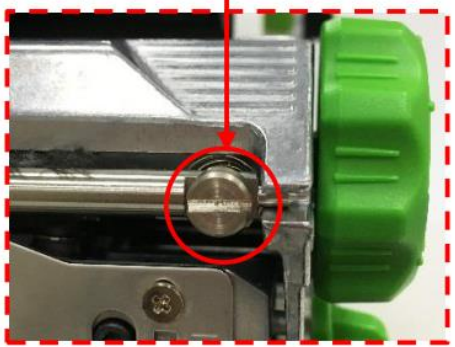

<span id="page-17-1"></span>**pokrętło regulacji naprężenia kalki**

#### 4.7 Precyzyjna regulacja mechanizmu

Drukarka została dokładnie przetestowana przed dostawą. W typowych zastosowaniach nie powinno być problemu z marszczeniem się kalki, skutkującym pojawianiem się białych ukośnych defektów na wydrukach.

Marszczenie (fałdowanie) się kalki jest związane z grubością etykiet, równomiernością docisku głowicy, właściwościami podkładu kalki, temperaturą (jasnością) drukowania, itp. Jeśli problem wystąpi, należy wyregulować nacisk głowicy zgodnie z poniższą instrukcją.

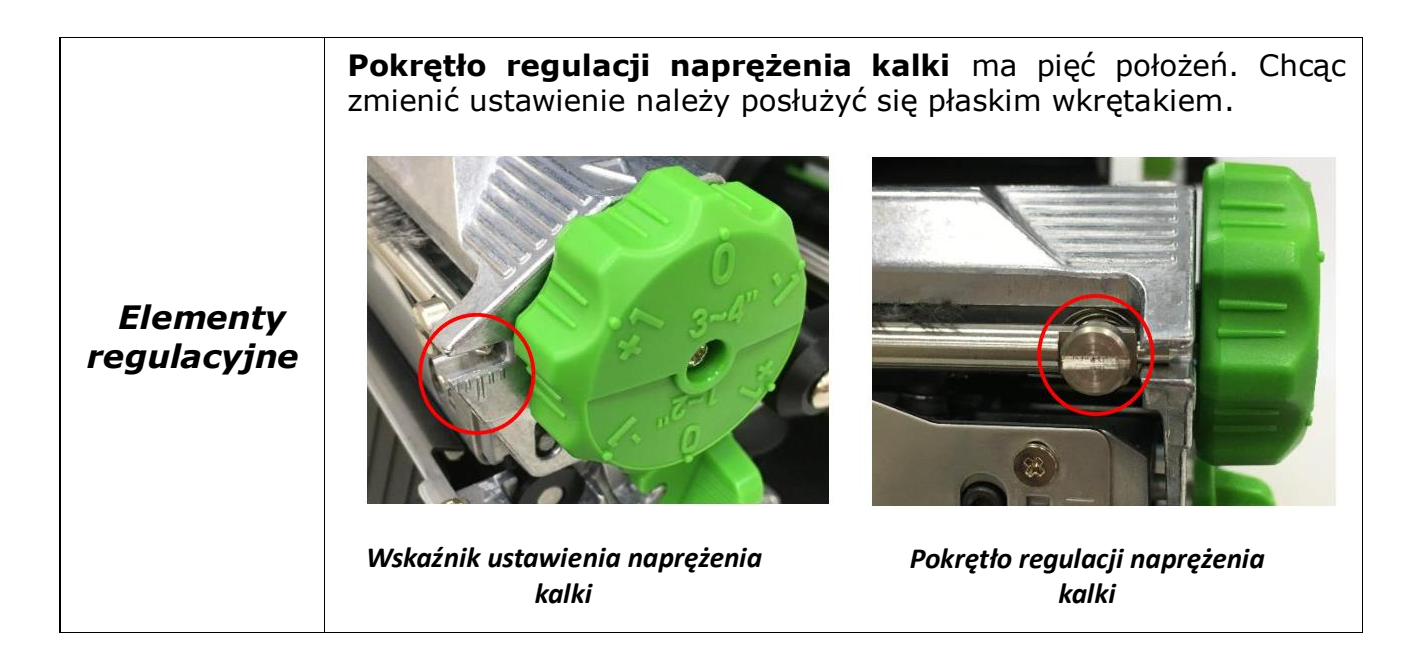

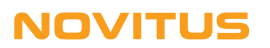

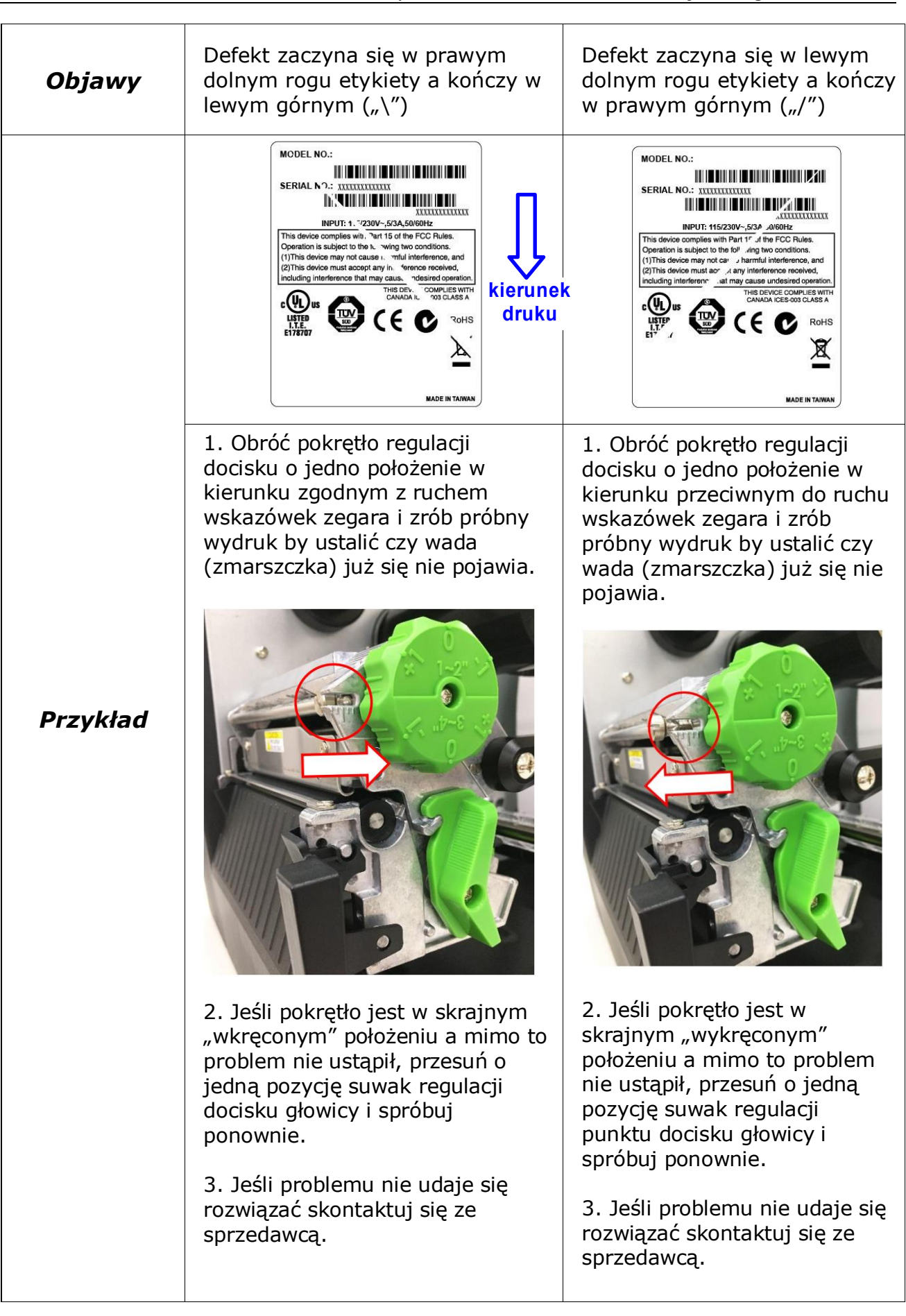

#### <span id="page-20-0"></span>4.8 Program diagnostyczny

Program diagnostyczny *Diagnostic Tool* (DIAGTOOL.EXE) można znaleźć na płycie CD dołączonej do drukarki jak i na stronie internetowej producenta - <u>www.tscprinters.com</u>. Program umożliwia odczytanie i zmianę konfiguracji drukarki, ładowanie plików do pamięci drukarki (czcionek, plików graficznych, firmware'u, itp.), wysyłanie poleceń do oraz odczyt statusu drukarki. Program jest bardzo pomocny w diagnozowaniu i likwidowaniu problemów z pracą drukarki.

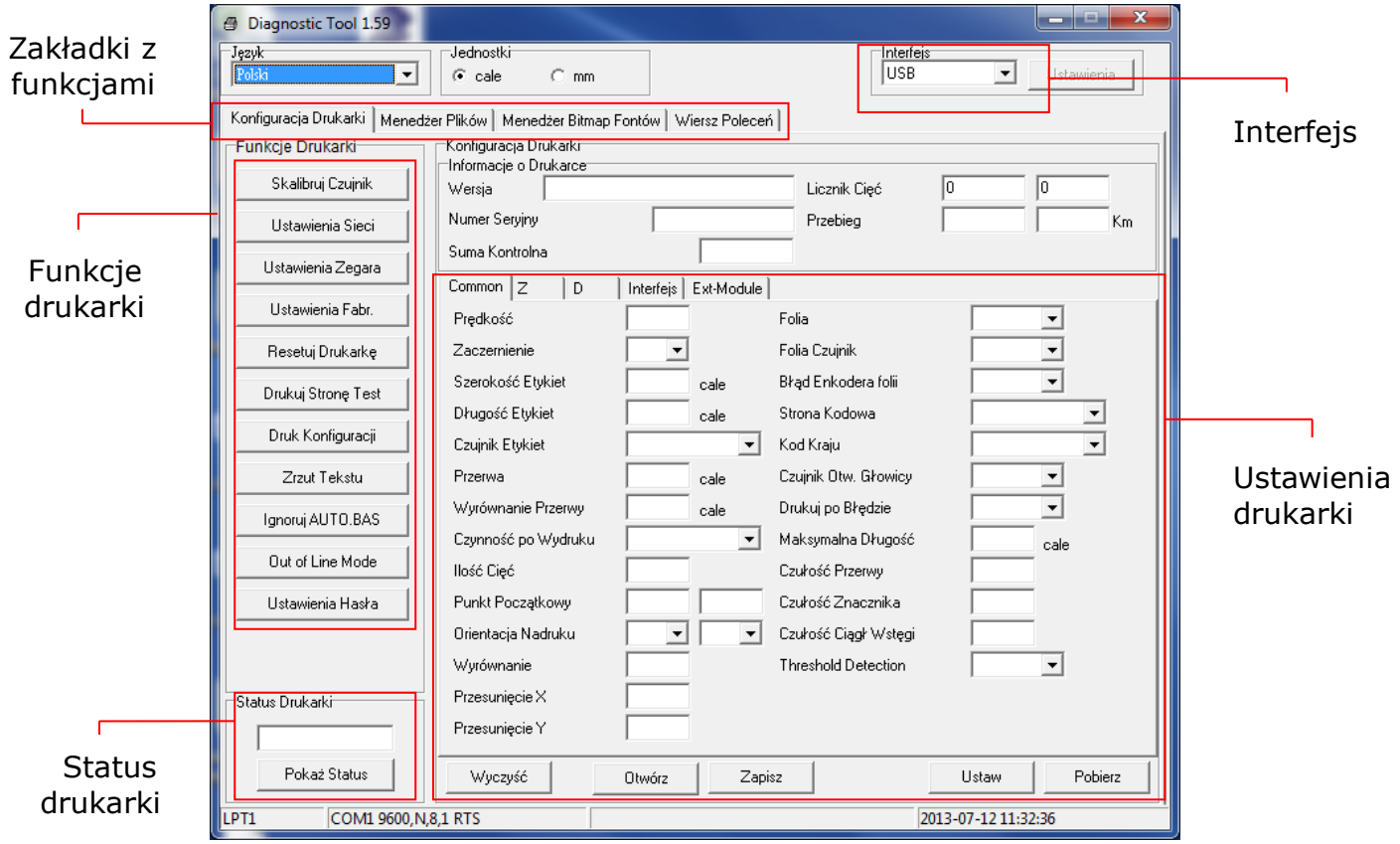

*Uwaga!* 

*Więcej informacji o programie diagnostycznym można znaleźć w jego instrukcji obsługi (jest na płycie CD).*

## <span id="page-21-0"></span>**5. Panel sterujący**

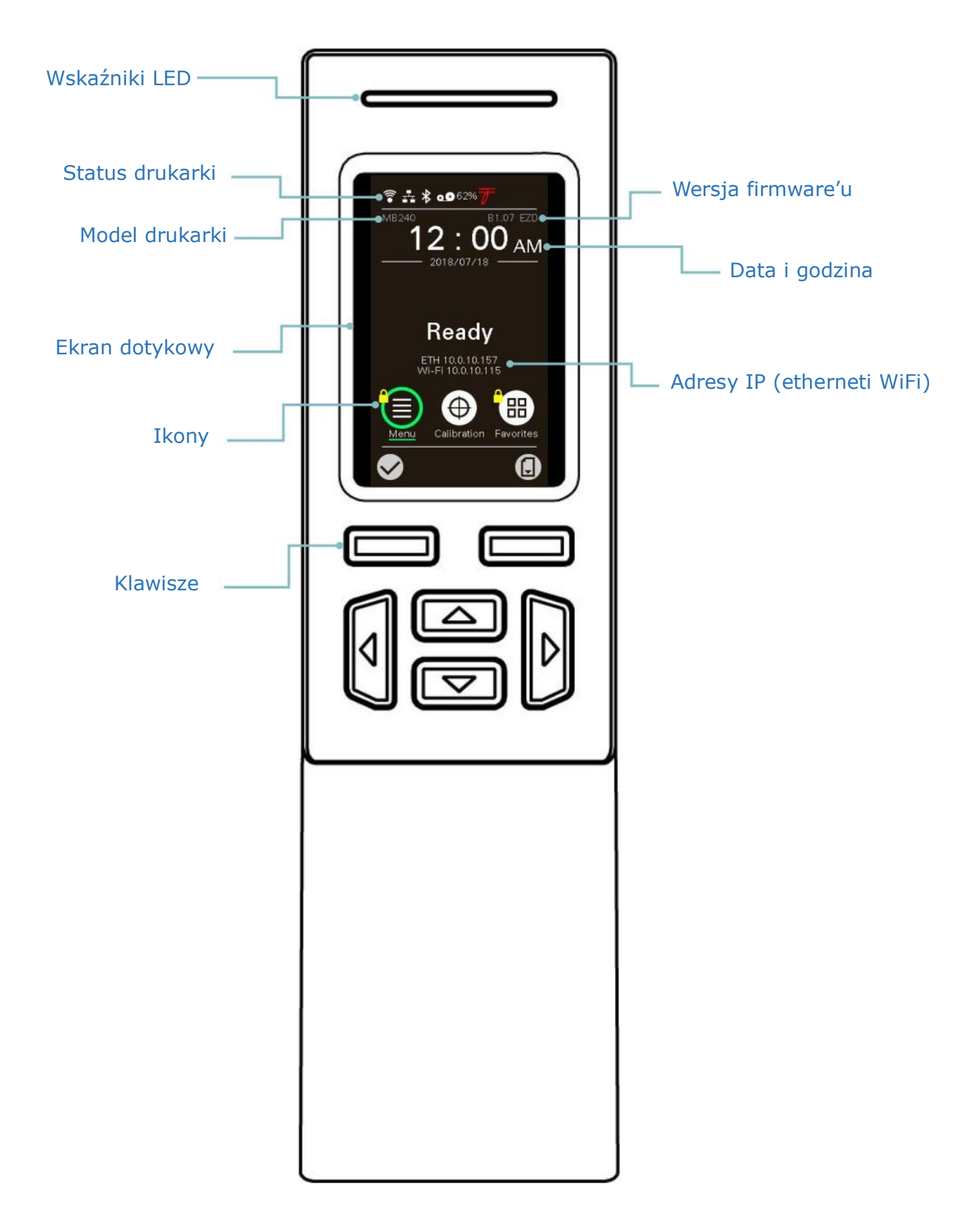

## <span id="page-22-0"></span>5.1 Wskaźniki LED

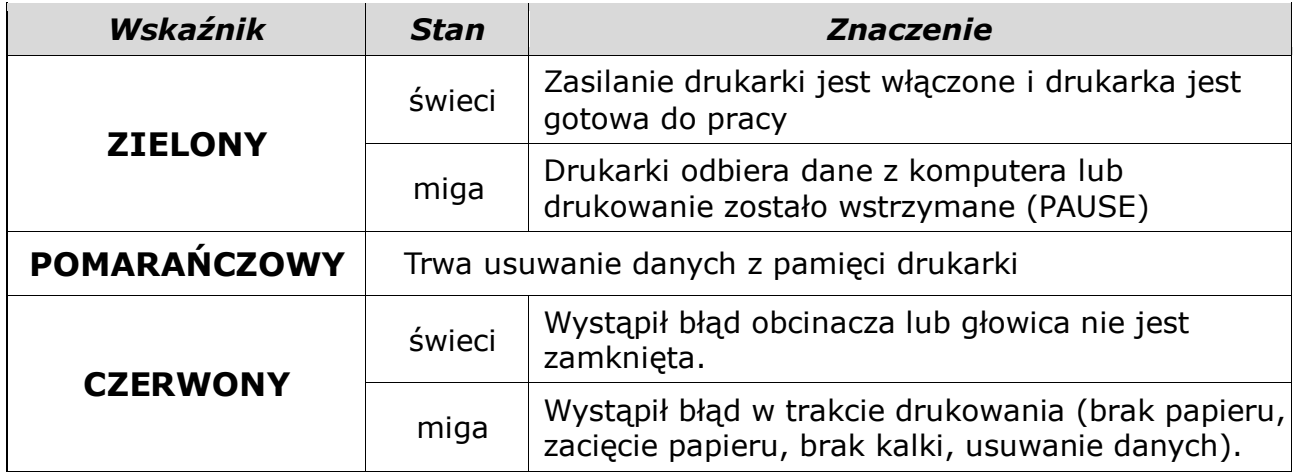

## <span id="page-22-1"></span>5.2 Klawisze

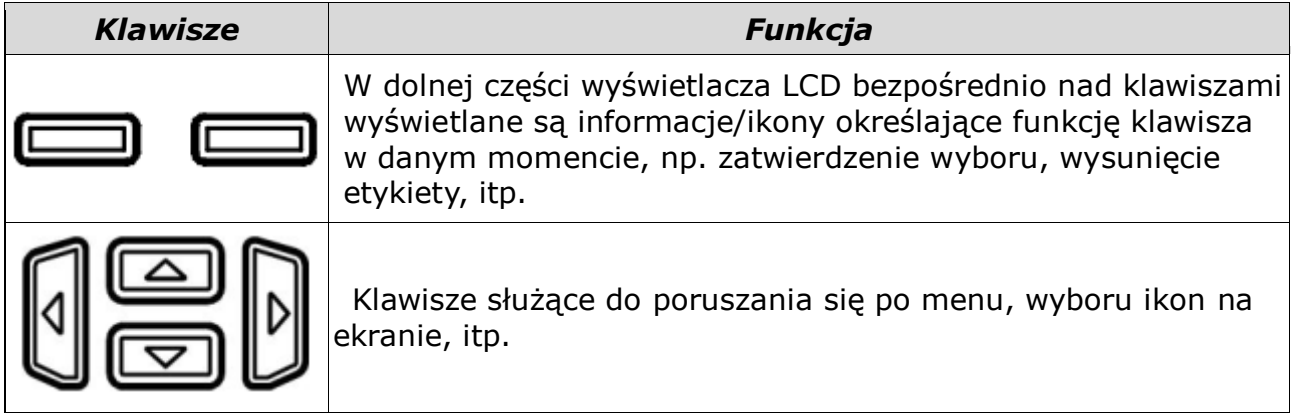

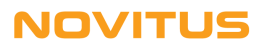

## <span id="page-23-0"></span>5.3 Ikony

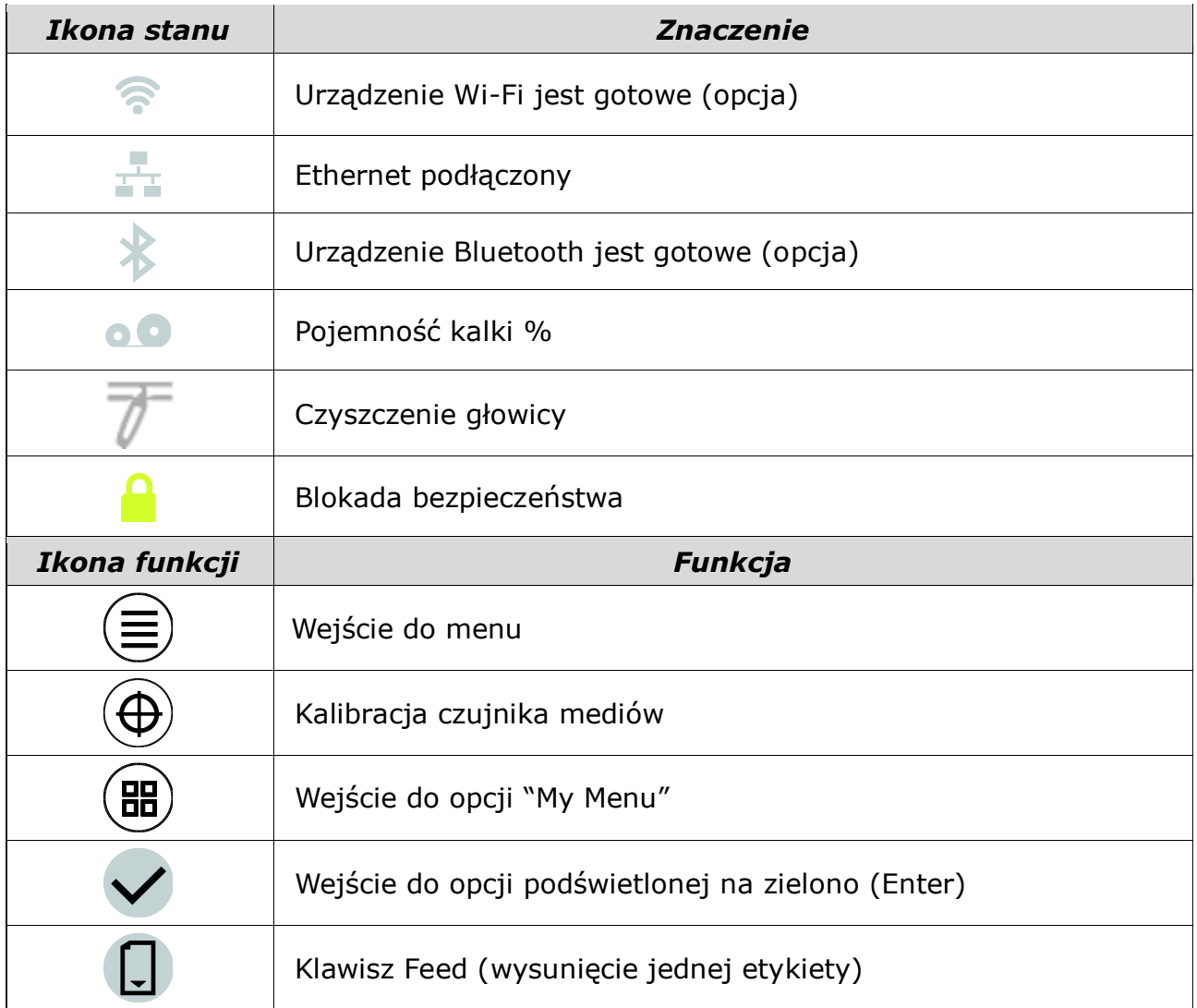

## <span id="page-24-0"></span>**6. Rozwiązywanie problemów**

Poniżej przedstawiono najczęstsze problemy mogące wystąpić w czasie użytkowania drukarki. Jeśli wskazówki jak rozwiązać problem okażą się niewystarczające, należy zwrócić się o pomoc do sprzedawcy, u którego drukarka została zakupiona.

![](_page_24_Picture_319.jpeg)

![](_page_25_Picture_364.jpeg)

![](_page_26_Picture_300.jpeg)

## <span id="page-27-0"></span>**7. Konserwacja**

Do czyszczenia drukarki należy używać wyłącznie:

- bawełnianych wacików (lub specjalnego pisaka do czyszczenia głowic)
- niestrzępiącej się szmatki
- odkurzacza lub dmuchawy (np. sprężonego powietrza)
- 100% etanolu

Czyszczenie poszczególnych części drukarki należy wykonywać następująco:

![](_page_27_Picture_181.jpeg)

#### *Uwagi:*

- *Nie dotykaj głowicy ręką!*
- *Do czyszczenia głowicy można używać jedynie 100% etanolu. Użycie innych alkoholi (np. medycznych) może skutkować uszkodzeniem głowicy!*
- *Aby wydłużyć żywotność drukarki, regularnie czyść głowicę, wałek i czujniki.*

# $\epsilon$

*Usuwanie zużytych urządzeń.*

![](_page_30_Picture_2.jpeg)

*Po zakończeniu okresu użytkowania nie wolno usuwać niniejszego produktu poprzez normalne odpady komunalne, lecz należy go oddać do punktu zbiórki i recyklingu urządzeń elektrycznych i elektronicznych. Informuje o tym symbol umieszczony na produkcie, instrukcji obsługi lub opakowaniu.*

*Zastosowane w urządzeniu tworzywa nadają się do powtórnego użycia zgodnie z ich oznaczeniem. Dzięki powtórnemu użyciu, wykorzystaniu materiałów lub innym formom wykorzystania zużytych urządzeń wnoszą Państwo istotny wkład w ochronę naszego środowiska.*

*Informacji o właściwym punkcie usuwania zużytych urządzeń udzieli Państwu administracja gminna.*

![](_page_31_Picture_0.jpeg)

![](_page_31_Picture_1.jpeg)

#### **COMP S.A., Oddział Nowy Sącz, NOVITUS - Centrum Technologii Sprzedaży ma w swojej ofercie:**

![](_page_31_Picture_3.jpeg)

![](_page_31_Picture_4.jpeg)

![](_page_31_Picture_92.jpeg)

![](_page_31_Picture_93.jpeg)

![](_page_31_Picture_7.jpeg)

kasy fiskalne

wagi

drukarki fiskalne

metkownice

czytniki kodów kreskowych

terminale

płatnicze

![](_page_31_Picture_11.jpeg)

drukarki kodów kreskowych

kolektory danych

![](_page_31_Picture_14.jpeg)

systemy

akceptacji kart płatniczych

schematy lojalnościowe

#### **COMP S.A. Oddział Nowy Sącz, NOVITUS - Centrum Technologii Sprzedaży**

33-300 Nowy Sącz • ul. Nawojowska 118 tel. 18 4440720 • fax 18 4440790 e-mail: [info@novitus.pl](mailto:info@optimus-ic.pl) • [www.novitus.pl](http://www.novitus.pl/)

#### **infolinia: 801 13 00 23**